# **TUTORIAL DE ACCESO A LEOCYL.**

### **1.- ¿Qué es LEOCYL?**

Es una biblioteca virtual que está a disposición de todos los usuarios de EDUCAJCYL con un extenso catálogo de obras.

### **2.- ¿Cómo se accede?**

**PRIMER PASO:** Lo primero que debemos hacer es acceder al portal de educación de la Junta de Castilla y León y acceder con nuestro usuario y contraseña *@educa.jcyl.es*

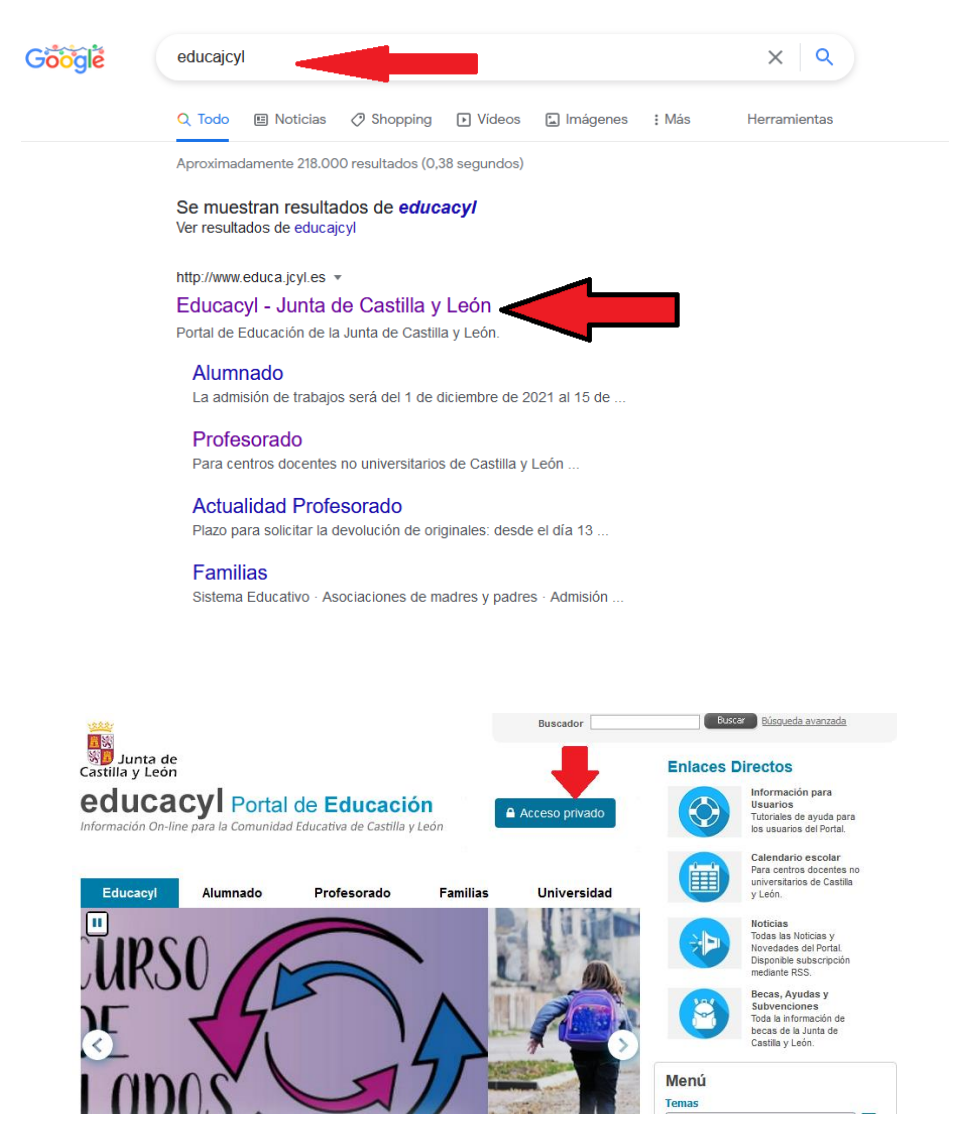

**SEGUNDO PASO:** accedemos a nuestra ZONA PRIVADA y cliclamos sobre la aplicación LEOCYL, ya podemos comenzar.

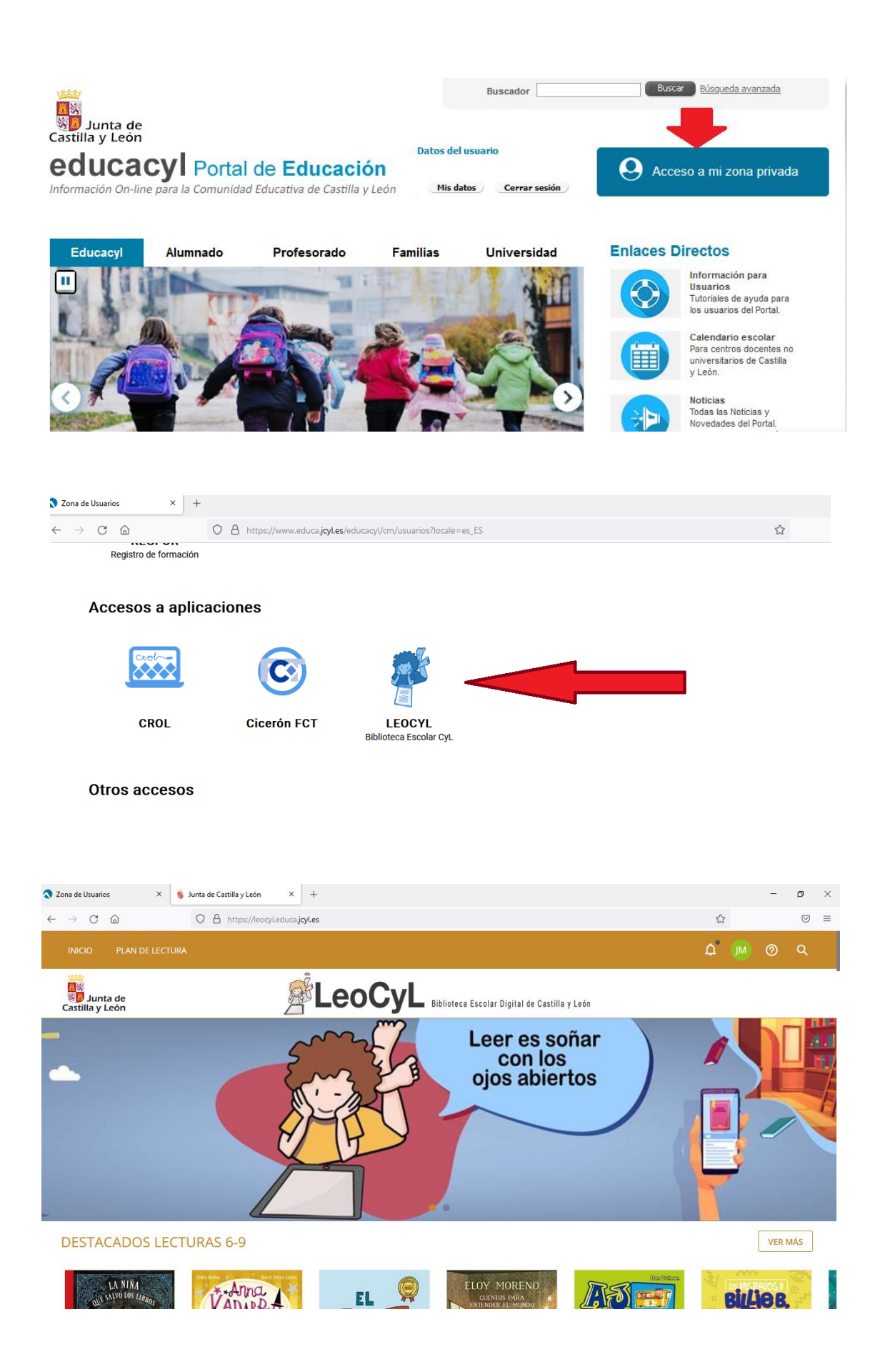

#### **3.- Primeros pasos en LEOCYL.**

**PRIMER PASO**: Desplegamos el buscador, introducimos el título del libro que deseamos tomar en préstamo o bien seleccionamos los criterios de búsqueda que queramos(edad, etapa educativa, temática,…)

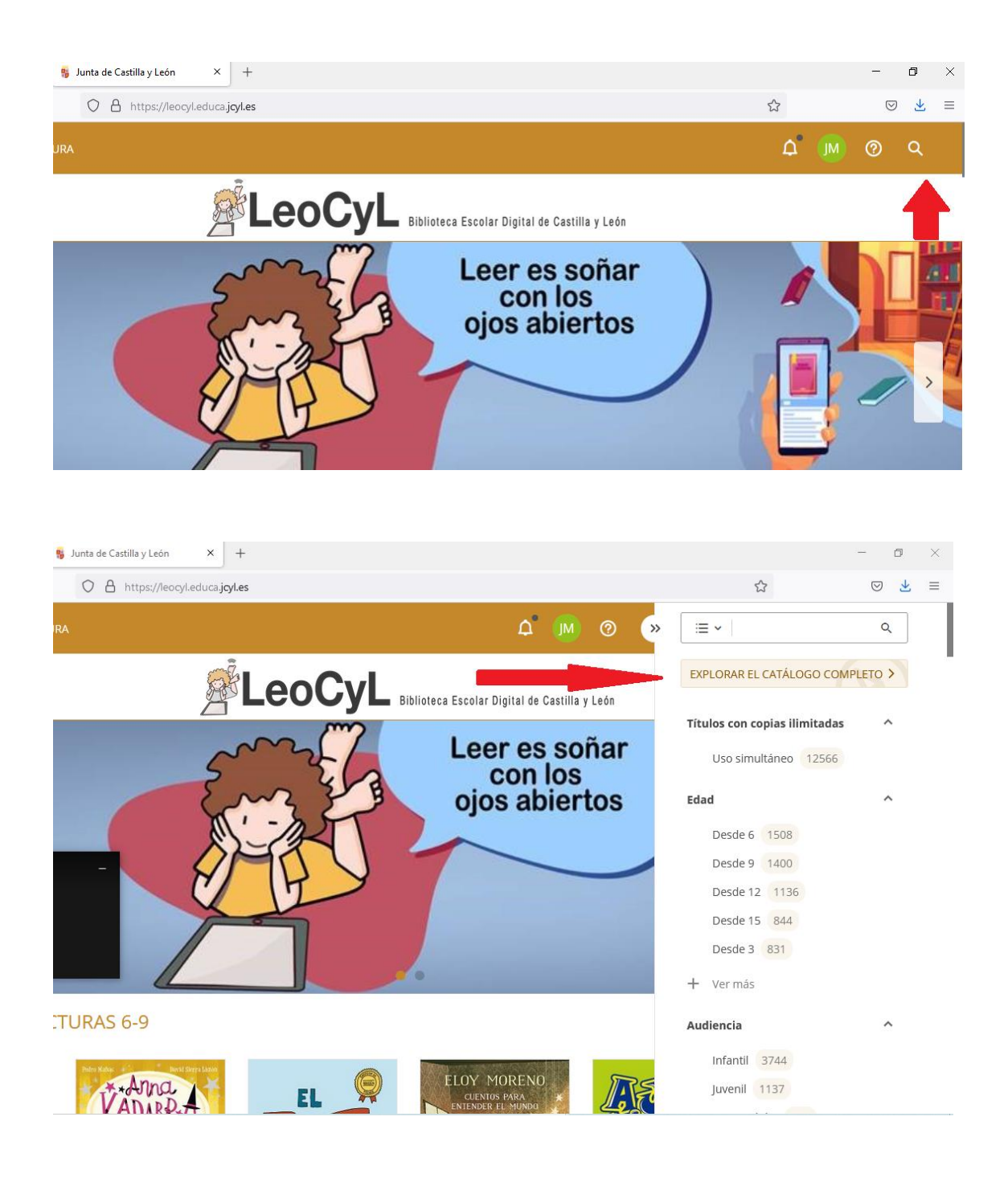

**SEGUNDO PASO:** Seleccionamos el libro que queramos leer picando sobre la imagen del libro y podemos prestarlo como si de una biblioteca "tradicional" se tratase y podemos tomarle en préstamo.

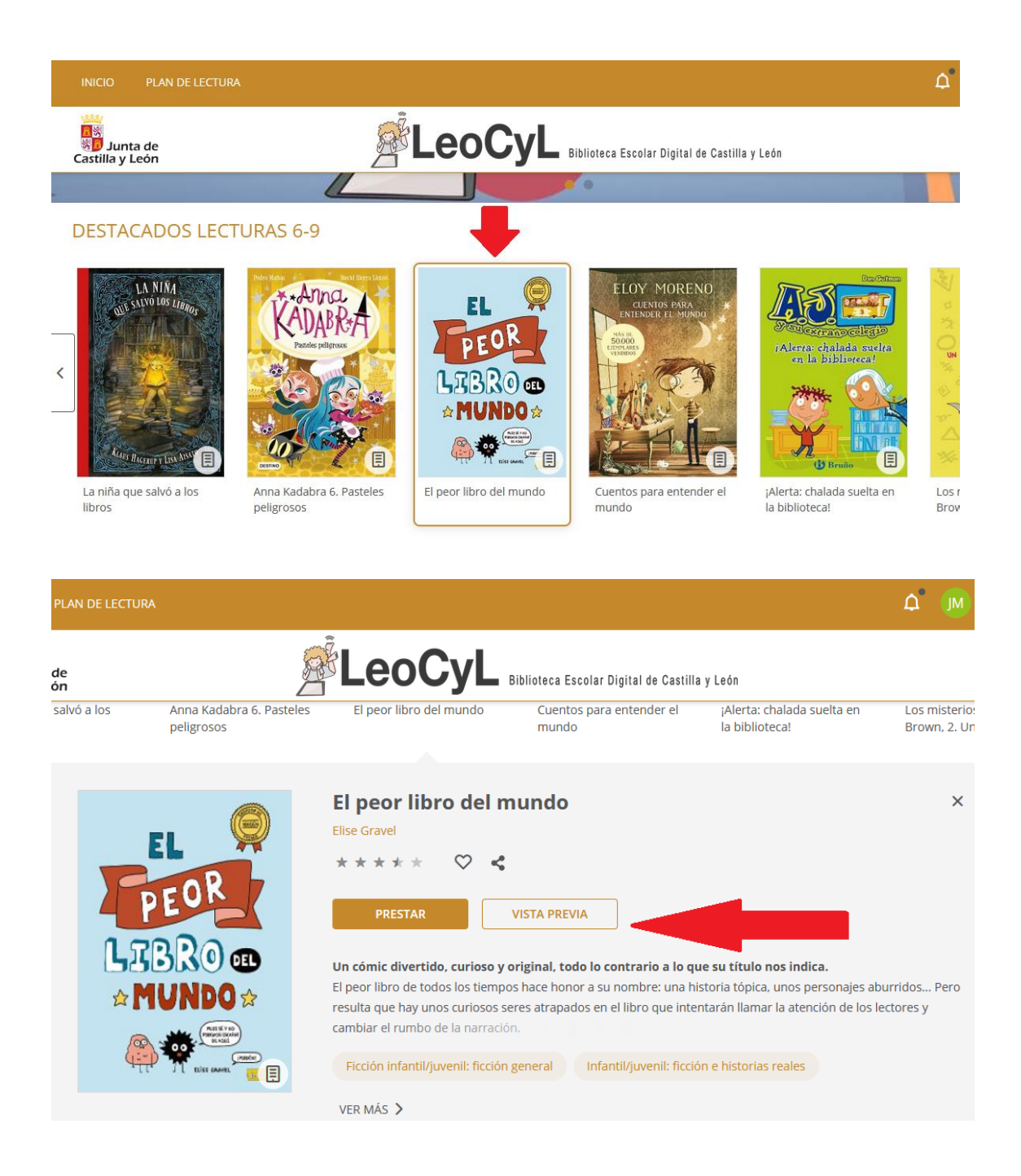

**TERCER PASO:** si lo tomamos en préstamo podemos leerlo de dos maneras: descargando el pdf o a través de Nubereader.

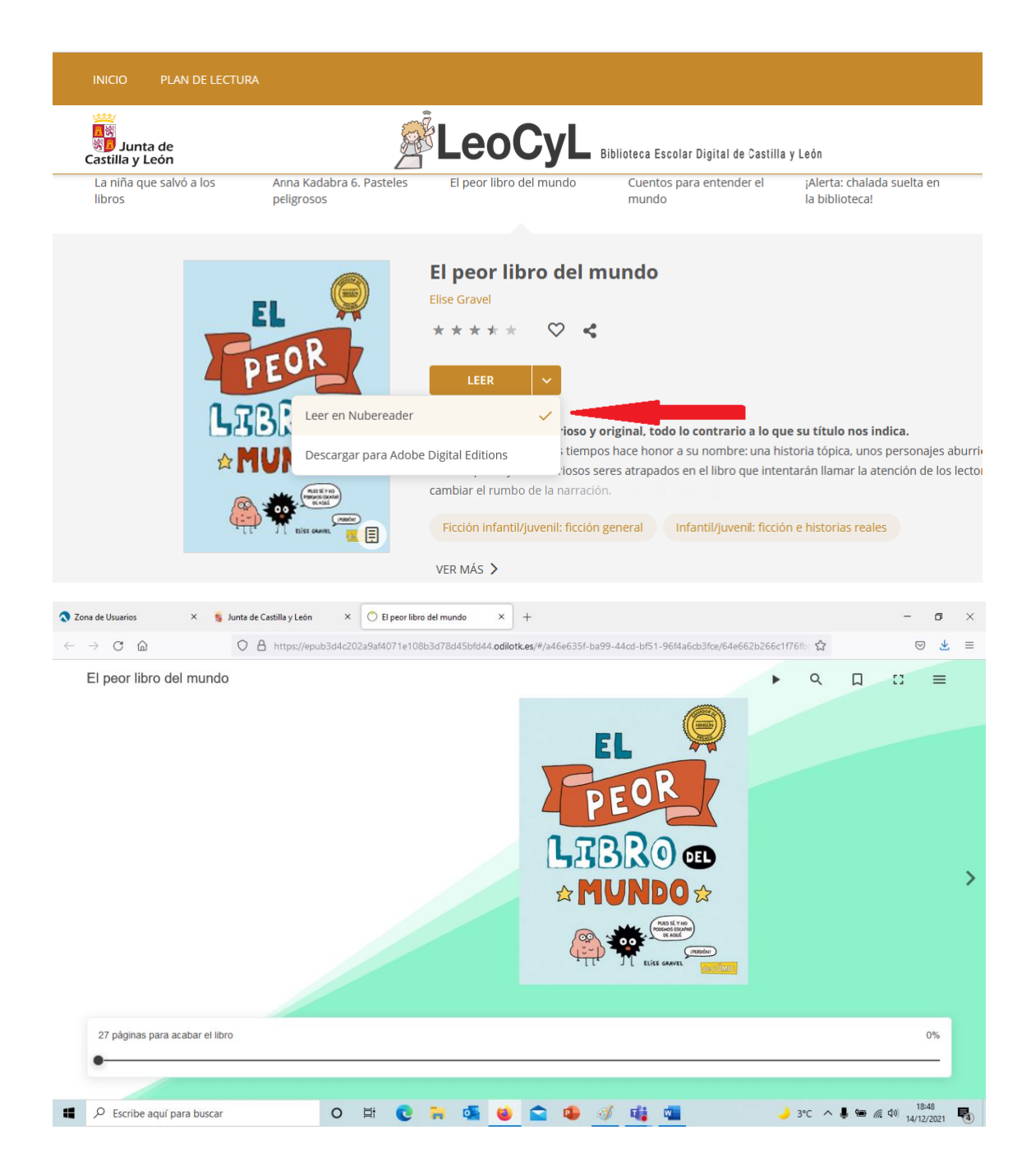

## **4.- ¿Qué ventajas tiene LEOCYL?**

La principal ventaja de esta plataforma es la de disponer "a un clic" de miles de títulos para elegir el que más se adapte a nuestros gustos. Disponemos de un amplísimo catálogo de obras mostradas de manera muy visual y que podemos buscar a través de diferentes criterios de búsqueda y todo ello desde la comodidad de nuestra casa, sin desplazarnos.